# **CircuitPython equalizer Library Documentation**

*Release 1.0*

**Jose David M.**

**Jan 31, 2023**

# **CONTENTS**

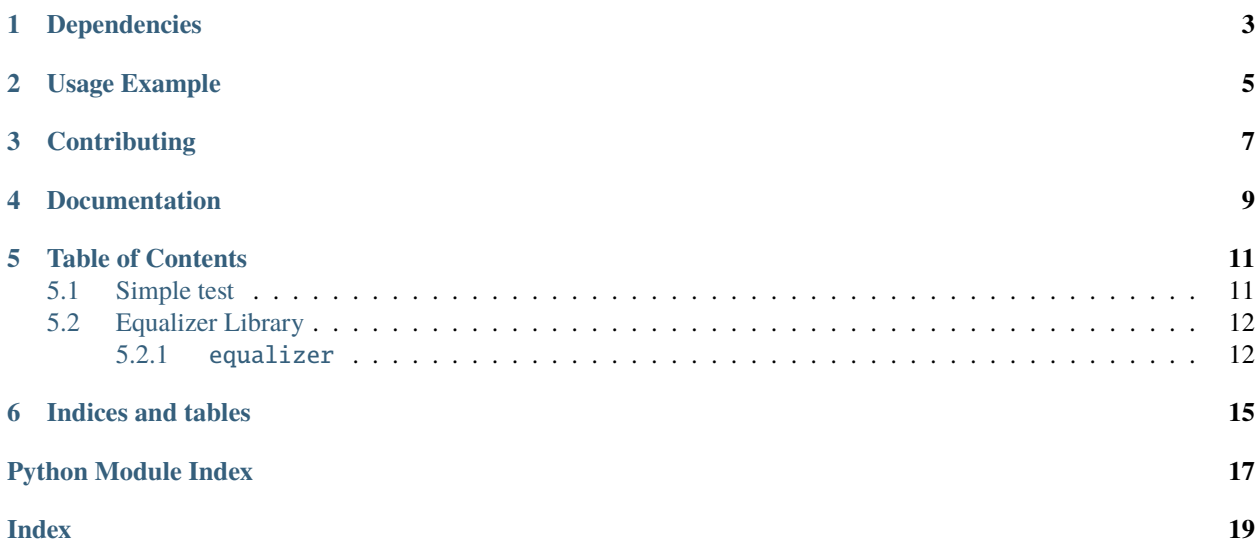

CircuitPython graphic equalizer

### **ONE**

### **DEPENDENCIES**

<span id="page-6-0"></span>This driver depends on:

• [Adafruit CircuitPython](https://github.com/adafruit/circuitpython)

Please ensure all dependencies are available on the CircuitPython filesystem. This is easily achieved by downloading [the Adafruit library and driver bundle](https://circuitpython.org/libraries) or individual libraries can be installed using [circup.](https://github.com/adafruit/circup)

**TWO**

### **USAGE EXAMPLE**

<span id="page-8-0"></span>Please see the equalizer\_simlpetest.py example for initial reference

### **THREE**

### **CONTRIBUTING**

<span id="page-10-0"></span>Contributions are welcome! Please read our [Code of Conduct](https://github.com/jposada202020/CircuitPython_equalizer/blob/main/CODE_OF_CONDUCT.md) before contributing to help this project stay welcoming.

# **FOUR**

# **DOCUMENTATION**

<span id="page-12-0"></span>For information on building library documentation, please check out [this guide.](https://learn.adafruit.com/creating-and-sharing-a-circuitpython-library/sharing-our-docs-on-readthedocs#sphinx-5-1)

#### **FIVE**

### **TABLE OF CONTENTS**

### <span id="page-14-1"></span><span id="page-14-0"></span>**5.1 Simple test**

Ensure your device works with this simple test.

```
Listing 1: examples/equalizer_simpletest.py
```

```
1 # SPDX-FileCopyrightText: 2021 Jose David M.
2 \mid #3 # SPDX-License-Identifier: MIT
4 #############################
5<sup>7</sup> """
6 This is a basic demonstration of a Equalizer widget.
7<sup>mm</sup>8
9 import time
10 import board
11 import displayio
12 from equalizer.equalizer import Equalizer
13
14 display = board.DISPLAY # create the display on the PyPortal or Clue (for example)
15 # otherwise change this to setup the display
16 \# for display chip driver and pinout you have (e.g. ILI9341)
17
18
19 # Create a Equalizer widget
_{20} |my_equa = Equalizer(
x=100,y=100,23 width=100,
_{24} height=100.
25 number_bars=5,
_{26} bar_width=10,
27 number_segments=6,
28 segments_height=25,
_{29} bar_best_fit=True,
_{30} pad_x=2,
31 \mid)32
33 |my_group = displayio.Group()
34 my_group.append(my_equa)
```
(continues on next page)

(continued from previous page)

```
35 display.show(my_group) # add high level Group to the display
36
37 while True:
\frac{38}{18} # We updates the values for 5 bars. We update the values for
39 # each bar
40 my_equa.show_bars((10, 0, 10, 35, 85))
_{41} time.sleep(0.5)
42
_{43} my_equa.show_bars((70, 10, 0, 10, 35))
_{44} time.sleep(0.5)
45
46 my_equa.show_bars((0, 10, 35, 0, 90))
47 time.sleep(0.5)
48
49 my_equa.show_bars((35, 85, 10, 0, 10))
_{50} time.sleep(0.5)
51
52 \text{ m} my_equa.show_bars((10, 35, 85, 10, 0))
53 time.sleep(0.5)
54
55 my_equa.show_bars((0, 10, 35, 56, 90))
56 time.sleep(0.5)
```
### <span id="page-15-0"></span>**5.2 Equalizer Library**

#### <span id="page-15-1"></span>**5.2.1** equalizer

#### equalizer.float\_rgb(*mag*, *cmin*, *cmax*)

Return a tuple of floats between 0 and 1 for the red, green and blue amplitudes.

equalizer.rectangle\_helper(*x0: [int](https://docs.python.org/3.4/library/functions.html#int)*, *y0: [int](https://docs.python.org/3.4/library/functions.html#int)*, *height: [int](https://docs.python.org/3.4/library/functions.html#int)*, *width: [int](https://docs.python.org/3.4/library/functions.html#int)*, *bitmap*, *color\_index: [int](https://docs.python.org/3.4/library/functions.html#int)*, *palette*, *bitmaptool:*  $bool = True$  $bool = True$ )  $\rightarrow$  [None](https://docs.python.org/3.4/library/constants.html#None)

rectangle\_helper function Draws a rectangle to the bitmap given using bitmapstools.bitmap or vectorio. rectangle functions

#### **Parameters**

- $\mathbf{x} \mathbf{0}$  ([int](https://docs.python.org/3.4/library/functions.html#int)) rectangle lower corner x position
- $y\theta$  ([int](https://docs.python.org/3.4/library/functions.html#int)) rectangle lower corner y position
- width  $(int)$  $(int)$  $(int)$  rectangle upper corner x position
- height  $(int)$  $(int)$  $(int)$  rectangle upper corner y position
- color\_index  $(int)$  $(int)$  $(int)$  palette color index to be used
- **palette** palette object to be used to draw the rectangle
- **bitmap** bitmap for the rectangle to be drawn
- $\bullet$  bitmaptool ([bool](https://docs.python.org/3.4/library/functions.html#bool)) uses [draw\\_line\(\)](https://docs.circuitpython.org/en/latest/shared-bindings/bitmaptools/index.html#bitmaptools.draw_line) to draw the rectangle. when [False](https://docs.python.org/3.4/library/constants.html#False) uses Rectangle()

# <span id="page-16-0"></span>**Returns**

None

#### **Return type** None

equalizer.rgb(*mag*, *cmin*, *cmax*)

Return a tuple of integers to be used in AWT/Java plots.

**SIX**

# **INDICES AND TABLES**

- <span id="page-18-0"></span>• genindex
- modindex
- search

# **PYTHON MODULE INDEX**

<span id="page-20-0"></span>e

equalizer, [12](#page-15-0)

# **INDEX**

### <span id="page-22-0"></span>E

```
equalizer
   module, 12
```
### F

float\_rgb() (*in module equalizer*), [12](#page-15-2)

### M

module equalizer, [12](#page-15-2)

### R

rectangle\_helper() (*in module equalizer*), [12](#page-15-2) rgb() (*in module equalizer*), [13](#page-16-0)